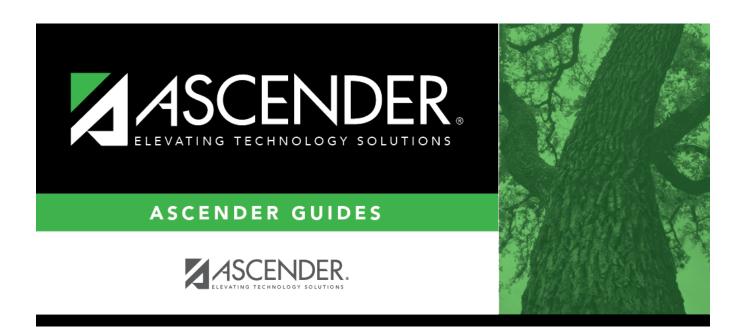

# **Select Absence Type (Posting) Code**

### **Table of Contents**

| Select Absen  | ce Type | (Posting) Code           | • |
|---------------|---------|--------------------------|---|
| Jeieel Abjeii | LC IVDC | ti ostilia <i>i</i> coac |   |

## **Select Absence Type (Posting) Code**

The Absence Type lookup is used to select absence type (posting) codes. Some reports allow you to select multiple codes.

#### Search for a code:

Absence type codes are listed in alphabetical order by code.

The list can be re-sorted.

You can re-sort the grid by clicking on an underlined column heading. It will sort in ascending order. Click it again to sort in descending order.

A triangle next to the column heading indicates the column by which the grid is currently sorted and whether it is sorted in ascending  $\boxtimes$  or descending  $\boxtimes$  order.

- To search for a specific code, begin typing the code/type or description in the **Search** field. The
  list is automatically filtered to display the codes and descriptions that contain the characters
  you have typed.
- 2. When you locate the code(s) you want to retrieve:
  - If the report allows you to select only one code, click the code.
  - If the report allows you to select multiple codes, select the check box(es) for one or more codes, and then click **Select**. The lookup closes, and the field or parameter is populated with the selected code(s).

Click **Cancel** to close the lookup without selecting a code.

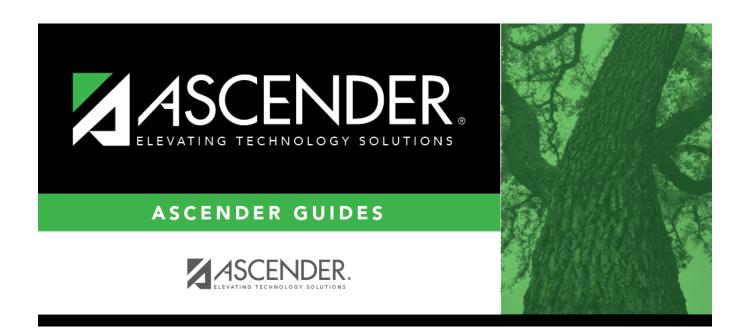

#### **Back Cover**